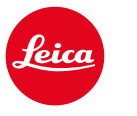

# **CALONOX 2 SIGHT CALONOX 2 SIGHT - LRF**

Návod

## **ÚVOD**

<span id="page-1-0"></span>**CS**

#### Vážení zákazníci,

přejeme vám mnoho spokojenosti a úspěchů s novým produktem Leica.

Tento návod vám pomůže plně využít funkce produktu.

Používejte tento produkt pouze v souladu s pokyny v tomto návodu, protože jen tak pro vás bude používání produktu bezpečné a snadné.

Veškeré informace o svém produktu najdete na odkaze: https://leica-camera.com/calonox

Tým Leica Camera AG

Před použitím produktu si přečtěte kapitoly "Bezpeč-<br>nostní pokyny" a "Důležitá upozornění", abyste předešli **poškození produktu a možným zraněním a rizikům.**

# **ROZSAH DODÁVKY**

Standardní rozsah dodávky\* zahrnuje následující položky:

- Leica Calonox 2 Sight nebo Leica Calonox 2 Sight LRF
- Brašna z materiálu Cordura
- Nabíjecí kabel
- Popruh na nošení
- Stručný návod
- Hadřík na čištění optiky
- Gumová očnice
- Krytka objektivu Tenebraex
- Certifikát o zkoušce

# **NÁHRADNÍ DÍLY / PŘÍSLUŠENSTVÍ**

Podrobnosti o aktuální nabídce náhradních dílů/příslušenství získáte v zákaznickém servisu společnosti Leica nebo u svého prodejce Leica:

https://leica-camera.com/dealer-locator

## **PRÁVNÍ UPOZORNĚNÍ K TOMUTO NÁVODU**

### **AUTORSKÁ PRÁVA**

Všechna práva vyhrazena.

Na všechny texty, obrázky a grafiky se vztahují autorská práva a další zákony týkající se ochrany duševního vlastnictví. Není povoleno je kopírovat, upravovat ani používat ke komerčním účelům nebo k šíření.

### **ZNAČKY A LOGA**

Značky a loga použité v tomto dokumentu jsou chráněné ochranné známky. Bez předchozího souhlasu společnosti Leica Camera AG není dovoleno tyto značky a loga používat.

### **LICENČNÍ PRÁVA**

Společnost Leica Camera AG usiluje o to, aby vám nabídla inovativní a informativní dokumentaci. Vzhledem ke kreativnímu designu vás však žádáme o pochopení, že společnost Leica Camera AG musí chránit své duševní vlastnictví, včetně patentů, ochranných známek a autorských práv, a že tato dokumentace neposkytuje žádná licenční práva k duševnímu vlastnictví společnosti Leica Camera AG.

## <span id="page-2-0"></span>**PRÁVNÍ UPOZORNĚNÍ CS REGULATORNÍ INFORMACE**

Datum výroby vašeho produktu najdete na štítcích na obalu. Zápis je ve formátu rok/ měsíc/ den.

- ▸ Stisknutím tlačítka nabídky otevřete hlavní nabídku.
- ► V hlavní nabídce přejděte pomocí tlačítka "šipka dolů" na "Settings".
- ► Stisknutím tlačítka nabídky aktivujte podnabídku "Settings".
- ▶ V podnabídce Nastavení přejděte pomocí tlačítka "šipka dolů" na ..Info".
- ▸ Stisknutím tlačítka nabídky otevřete stránku s informacemi.

### **TECHNICKÉ ÚDAJE**

Po redakční uzávěrce může dojít ke změnám u některých produktů a služeb. Výrobce si vyhrazuje právo na změny designu nebo tvaru, barevné odlišnosti a změny rozsahu dodávky nebo služeb v průběhu dodací lhůty, pokud jsou tyto změny nebo odlišnosti pro zákazníka přiměřené s ohledem na zájmy společnosti Leica Camera AG. V tomto ohledu si společnost Leica Camera AG vyhrazuje právo na změny i na chyby. Obrázky mohou zahrnovat také příslušenství, speciální vybavení nebo jiné prvky, které nejsou součástí standardního rozsahu dodávky nebo služeb. Jednotlivé stránky mohou také obsahovat typy nebo služby, které nejsou v některých zemích dostupné.

### <span id="page-3-0"></span>**TECHNICKÉ ÚDAJE LASERU**

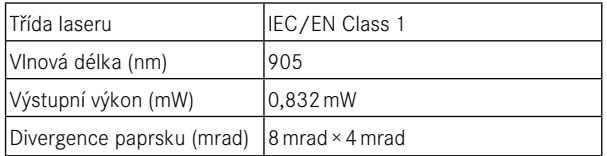

#### CLASS 1 **SER PRODUC**

Splňuje požadavky 21 CFR 1040.10 a 1040.11, kromě shody s IEC 60825- 1 Ed. 3, jak je popsáno ve sdělení č. 56 o laserových zařízeních ze dne 8. května 2019.

### **OZNAČENÍ CE**

Označení CE na našich produktech znamená, že produkty splňují základní požadavky platných směrnic EU.

#### **Česky**

#### **Prohlášení o shodě (DoC)**

Společnost Leica Camera AG tímto prohlašuje, že tento produkt je v souladu se základními požadavky a dalšími příslušnými ustanoveními směrnice 2014/53/EU.

Zákazníci si mohou stáhnout kopii originálního prohlášení o shodě pro naše produkty s rádiovým zařízením z našeho serveru s prohlášeními o shodě:

www.cert.leica-camera.com

Pokud máte další dotazy, obraťte na podporu společnosti Leica Camera AG: Am Leitz- -Park 5, 35578 Wetzlar, Německo.

#### **Závisí na produktu (viz technické údaje)**

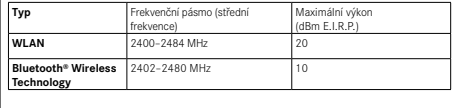

### **LIKVIDACE ELEKTRICKÝCH A ELEKTRONICKÝCH ZAŘÍZENÍ**

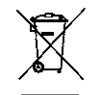

(Platí v zemích Evropské Unie a v zemích, které se řídí pravidly pro třídění odpadu.)

Toto zařízení obsahuje elektrické a/nebo elektronické součásti, a proto nesmí být likvidováno společně s běžným domovním odpadem. Musí se dát k recyklaci na příslušných sběrných místech, které stanovují místní úřady.

Tato recyklace je pro vás bezplatná. Pokud zařízení obsahuje vyměnitelné baterie nebo dobíjecí baterie, před likvidací zařízení je vyjměte, případně zlikvidujte v souladu s předpisy.

Další informace k likvidaci získáte na místním úřadě, u společnosti zabývající se likvidací odpadu nebo v obchodě, kde jste toto zařízení koupili.

#### **Made in Germany**

 $\epsilon$ 

# <span id="page-4-0"></span>**DŮLEŽITÁ UPOZORNĚNÍ**

## **VŠEOBECNÉ**

- Zařízení Leica Calonox 2 nerozebírejte, znovu nesestavujte ani neopravujte. Opravy smí provádět pouze autorizovaná servisní střediska.
- Chlad snižuje výkonnost baterie. Při nízkých teplotách proto přenášejte zařízení co nejblíže k tělu a používejte nové baterie.
- Nedotýkejte se prsty skleněných ploch, zejména pokud jste je předtím ošetřili krémem na ruce, repelenty proti hmyzu apod. Tyto prostředky mohou obsahovat chemické látky, které poškozují nebo ničí povrchovou úpravu skleněných ploch.

## **MĚŘENÉ HODNOTY**

- Hlavně na velké vzdálenosti se vliv všech relevantních balistických faktorů výrazně zvyšuje a může docházet ke značným odchylkám.
- Bez ohledu na tyto informace je posouzení daných okolností při lovu vaší zodpovědností!
- Silná elektromagnetická pole, například od radarových systémů, mohou způsobit rušení a/nebo nesprávně naměřené hodnoty.
- Odchylky hodnot může způsobit také magnetické pole Země.

### **DŮLEŽITÁ UPOZORNĚNÍ K POUŽÍVÁNÍ TERMOVIZ-NÍCH KAMER**

## **PRÁVNÍ OMEZENÍ POUŽÍVÁNÍ**

#### **V Německu**

• Používání termokamer jako doplňkových nebo přídavných zařízení podléhá zákonu o zbraních, zákonu o myslivosti a dalším předpisům, které se mohou v jednotlivých regionech lišit. Před použitím termokamery si u místních úřadů ověřte platné předpisy.

#### **Mimo Německo**

• Používání termovizí a termokamer a souvisejících technologií může být v některých zemích nebo regionech omezeno. Před cestou do zahraničí se informujte na velvyslanectví dané země nebo u cestovní kanceláře. Porušení předpisů bude stíháno vnitrostátními orgány.

### **DŮLEŽITÁ UPOZORNĚNÍ K POUŽÍVÁNÍ WLAN/ BLUETOOTH® (PROPOJENÍ S APLIKACÍ LEICA 2HUNT)**

Informace o propojení s aplikací Leica 2Hunt najdete na str. [32.](#page-31-0)

- Pokud používáte zařízení nebo počítačové systémy, které vyžadují spolehlivější zabezpečení než zařízení WLAN, ujistěte se, že jsou v používaných systémech implementována vhodná bezpečnostní opatření a také opatření na ochranu proti rušení signálu.
- Společnost Leica Camera AG nenese žádnou odpovědnost za škody, které vzniknou při použití kamery k jiným účelům než jako zařízení WLAN.
- Předpokládá se, že v zemích, kde se tato kamera prodává, se používá WLAN. Pokud používáte kameru v jiných zemích, než ve kterých se prodává, může dojít k porušení předpisů o rádiovém
- <span id="page-5-0"></span>**CS**
- přenosu. Společnost Leica Camera AG nepřebírá za takové porušení žádnou odpovědnost.
- Upozorňujeme na riziko, že data odesílaná nebo přijímaná prostřednictvím rádiového přenosu mohou být zachycena třetími stranami. Důrazně doporučujeme v nastavení přístupového bodu bezdrátové sítě aktivovat šifrování, aby bylo zaručeno zabezpečení informací.
- Nepoužívejte kameru v místech s magnetickým polem, statickou elektřinou nebo rušením, např. v blízkosti mikrovlnných trub. V takových případech hrozí riziko, že rádiové vysílání nedosáhne až ke kameře.
- Pokud kameru používáte v blízkosti zařízení, jako jsou mikrovlnné trouby nebo bezdrátové telefony, které používají rádiové frekvenční pásmo 2,4 GHz, může dojít ke zhoršení výkonu obou zařízení.
- Nepřipojujte se k bezdrátovým sítím, pokud k jejich používání nemáte oprávněni.
- Po aktivaci funkce WLAN se automaticky vyhledají bezdrátové sítě. V takovém případě se mohou zobrazit i sítě, které nejste oprávněni používat (SSID: označuje název sítě WLAN). S takovou sítí se však nepokoušejte vytvářet propojení, protože by to mohlo být považováno za neoprávněný přístup.
- V letadlech doporučujeme vypnout funkci WLAN.

# **BEZPEČNOSTNÍ POKYNY**

## **VAROVÁNÍ**

#### **Nedodržení následujících bodů může mít za následek vážné zranění nebo smrt.**

### **LASER**

- Při použití jiných postupů, než jaké jsou uvedeny v tomto návodu, nebo při úpravách zařízení může dojít k vyzařování nebezpečného záření.
- Dokud vidíte displej v okuláru, je produkt aktivní, vyzařuje neviditelný laserový paprsek a laserová zaostřovací optika nesmí na nikoho mířit.
- Nemačkejte funkční tlačítko, když míříte na lidské oko nebo se díváte na optiku ze strany objektivu.
- Nemiřte laserem do očí.
- Nemiřte laserem na osoby.

### **VŠEOBECNÉ**

• Aby nedošlo k poškození senzoru, nemiřte se zařízením přímo na velmi horké objekty, jako je slunce nebo oheň.

## <span id="page-6-0"></span>**UPOZORNĚNÍ**

**Nedodržení následujících bodů může vést ke zranění nebo poškození zařízení.**

### **LASER**

- Pokud není měření vzdálenosti aktuálně potřeba, nestlačujte funkční tlačítko, aby nedošlo k nechtěné aktivaci laserového paprsku.
- Zařízení Leica Calonox 2 nerozebírejte, znovu nesestavujte ani neopravujte. Vyzařované laserové záření může ohrozit vaše zdraví. Pokud zařízení rozložíte, opětovně složíte nebo opravíte, už se na něj nebude vztahovat záruka výrobce.
- Pokud je pouzdro zařízení poškozený, nebo pokud zařízení vydává po pádu nebo z jiné příčiny neobvyklý zvuk, zařízení již dále nepoužíveite!

## **VŠEOBECNÉ**

- Zařízení uchovávejte mimo dosah malých dětí.
- Nedívejte se do okuláru za chůze. Hrozí riziko pádu.
- Zařízení nerozebírejte ani neupravujte. Odkrytí vnitřní elektroniky může vést k poškození zařízení, nebo k úrazu v důsledku elektrického proudu.

### **SENZOR**

• Záření ve velkých výškách (např. během letů) může způsobit pixelové vady.

## **DOBÍJECÍ BATERIE**

- Nové dobíjecí baterie musí být před prvním použitím nabity, aby došlo k jejich aktivaci pro použití v zařízení. Doporučuje se dobíjecí baterii před použitím plně nabít, protože dobíjecí baterie při dodání jsou nabité jen částečně.
- Zařízení s vloženými dobíjecími bateriemi nikdy nevhazujte do ohně, protože mohou explodovat.
- V případě úniku kapalin nebo zápachu po spálenině udržujte dobíjecí baterii v bezpečné vzdálenosti od tepelných zdrojů. Unikající kapalina se může vznítit!
- Ujistěte se, že použitá síťová zásuvka je volně přístupná.

## **BLUETOOTH®**

- Bezdrátově přenášená data (obrázky a videa) mohou být zachycena třetími stranami. Bezpečnost dat přenášených prostřednictvím bezdrátových sítí nelze zaručit.
- Nepoužívejte zařízení na místech, kde je vystaveno magnetickému poli, statické elektřině nebo rušení radiového signálu.
- Nepoužívejte vysílač v blízkosti mikrovlnné trouby nebo jiných zařízení, kde přítomnost magnetických polí, statické elektřiny nebo rušení rádiového signálu může bránit příjmu rádiových signálů. V blízkosti jiných bezdrátových zařízení, která také fungují v pásmu 2,4 GHz, může docházet ke vzájemnému rušení.
- Vysílač Bluetooth® funguje ve frekvenčním pásmu 2,4 GHz. Standardní výstupní výkon je přibližně 4,15 mW.

## <span id="page-7-0"></span>**LOVECKÁ ETIKA LEICA**

### **LOVECKÁ ETIKA S TERMOKAMERAMI LEICA**

- Černou zvěř a dravce lovíme pouze v noci.
- Černou zvěř lovíme především na poškozených plochách v poli, nikoli však v porostech a útočištích pro zvěř v lese.
- Techniku používáme nejen k detekci, ale také k pozorování a dokumentaci.
- Naším cílem je etičtější lov, se snazším a efektivnějším zaměřováním zvěře, které předchází špatným zásahům při střelbě.
- Novou dynamiku, kterou technologie poskytuje, využíváme k vytváření kvalitnějších loveckých zážitků, včetně šoulačky. Tím předcházíme škodám způsobeným zvěří.

## **ZÁRUČNÍ PODMÍNKY SPOLEČNOSTI LEICA CAMERA AG**

Vážení zákazníci společnosti Leica,

těší nás, že jste se rozhodli zakoupit produkt Leica. Jedná se o produkt od světoznámé značky.

Kromě zákonných záručních nároků vůči vašemu prodejci vám naše společnost Leica Camera AG (dále jen "LEICA"), poskytuje dobrovolný záruční servis na váš produkt Leica v souladu s následujícími ustanoveními (dále jen "záruka Leica"). Záruka Leica nijak neomezuje vaše zákonná práva spotřebitele podle platných právních předpisů ani vaše práva spotřebitele vůči prodejci, se kterým jste uzavřeli kupní smlouvu.

### **ZÁRUKA LEICA**

Získali jste produkt Leica, který byl vyroben v souladu se zvláštními směrnicemi kvality a v každé fázi výroby testován zkušenými odborníky. Na tento produkt Leica včetně příslušenství, které bylo součástí originálního balení, poskytujeme následující záruku Leica, platnou od 1. dubna 2023. Upozorňujeme, že neposkytujeme záruku na komerční použití.

U některých produktů Leica nabízíme prodloužení záruční doby, pokud se zaregistrujete do účtu Leica. Podrobnosti najdete na našich webových stránkách www.leica-camera.com.

### **ROZSAH ZÁRUKY LEICA**

Během záruční doby budou reklamace založené na výrobních a materiálových vadách podle uvážení společnosti LEICA bezplatně odstraněny prostřednictvím opravy, výměny vadných dílů nebo výměny za podobný produkt Leica v bezchybném stavu. Vyměněné díly nebo produkty se stávají majetkem společnosti LEICA. Další nároky jakéhokoli druhu a z jakéhokoli právního důvodu v souvislosti s touto zárukou společnosti Leica jsou vyloučeny.

### **VYLOUČENO ZE ZÁRUKY LEICA**

Záruka Leica se nevztahuje na opotřebitelné díly, jako jsou očnicové mušle, kožené potahy, popruhy na nošení, vyztužení, baterie a mechanicky namáhané díly, pokud závada nebyla způsobena výrobní vadou nebo vadou materiálu. To samé platí i pro poškození ploch.

### **ZRUŠENÍ NÁROKU NA UPLATNĚNÍ ZÁRUKY LEICA**

Nárok na uplatnění záruky Leica odpadá v případě, že je daná vada způsobena nesprávným zacházením. Nárok může být také mimo jiné zrušen v případě, že bylo použito příslušenství třetích stran, produkt Leica nebyl řádně otevřen nebo nebyl řádně opraven. Nároky na uplatnění záruky také odpadají v případě, kdy sériové číslo je nečitelné.

### **UPLATNĚNÍ ZÁRUKY LEICA**

K uplatnění nároku na záruku je zapotřebí kopie dokladu o zakoupení produktu Leica u autorizovaného prodejce společnosti LEICA ("autorizovaný prodejce Leica"). Doklad o zakoupení musí obsahovat datum nákupu, produkt Leica s číslem produktu a sériovým číslem a údaje o autorizovaném prodejci Leica. Vyhrazujeme si právo požádat o předložení originálního dokladu. Případně můžete zaslat kopii záručního listu. Upozorňujeme však, že záruční list musí být vyplněn celý a prodej musel být realizován u autorizovaného prodejce Leica. Svůj produkt Leica spolu s kopií dokladu o zakoupení nebo záručního listu

a popisem reklamace zašlete na adresu:

**Leica Camera AG, Customer Care, Am Leitz-Park 5, 35578 Wetzlar, Německo.**

**E-mail: customer.care@leica-camera.com, tel: +49 6441 2080-189**

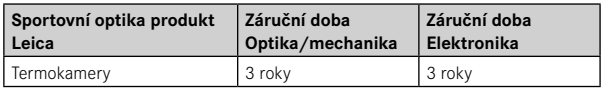

#### Modely Leica Calonox 2 mají ochranu proti stříkající vodě (IP67).

Zařízení bylo testováno v kontrolovaných laboratorních podmínkách a je klasifikováno jako IP67 podle normy DIN EN 60529. Upozorňujeme: Ochrana proti stříkající vodě a prachu není trvalá a časem se snižuje. Záruka se nevztahuje na poškození způsobené kapalinami. Otevření zařízení neautorizovaným prodejcem nebo servisním partnerem má za následek zánik nároku na záruku ohledně stříkající vody a prachu.

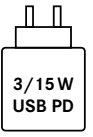

Výkon napájecí jednotky pro nabíjení dobíjecí baterie v kameře závisí na provozním režimu. Když je kamera vypnutá, je zapotřebí minimální výkon napájecí jednotky 3 watty. Když je kamera zapnutá, je zapotřebí výkon 15 wattů. Možnost zapojení USB-PD.

## **SLUŽBA VYZVEDNUTÍ ZÁSILEK K OPRAVĚ**

#### (Platí pouze pro EU)

Pokud během záruční doby zjistíte závadu na svém zařízení, na požádání vám zajistíme odeslání zásilky do našeho zákaznického servisu. Pro sjednání této služby zavolejte na naše číslo servisu +49 6441 2080-189. Naše kurýrní služba od vás v dohodnutém termínu bezplatně vyzvedne váš produkt Leica a zašle ho ke kontrole do našeho zákaznického servisu.

Kontaktní osoba: https://leica-camera.com/contact

### **OBSAH**

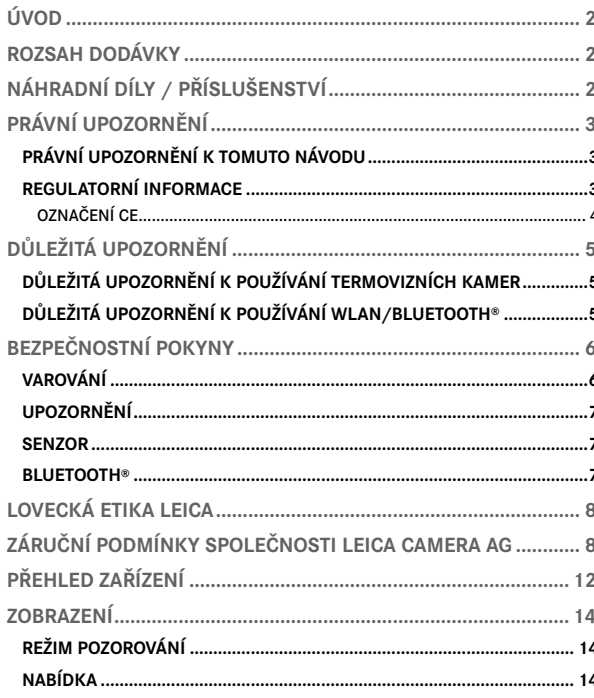

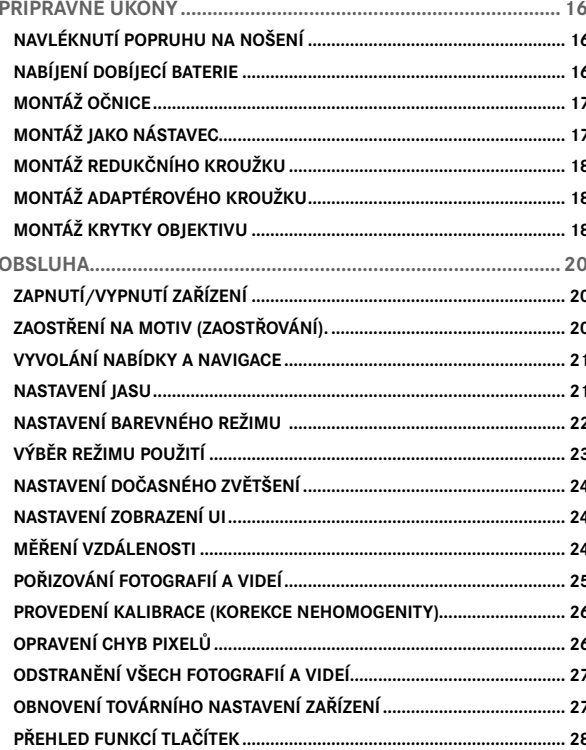

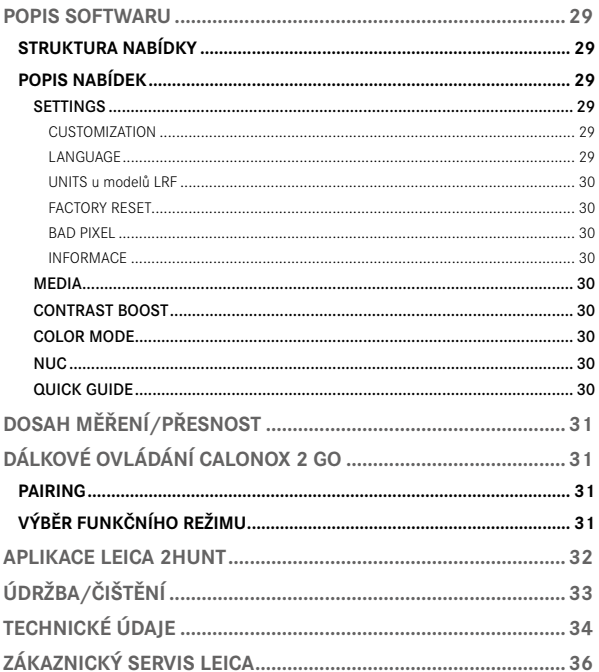

#### Význam různých kategorií informací v tomto návodu

#### Varování

- Nedodržení může vést ke smrti nebo k vážnému zranění

#### Upozornění

- Nedodržení pokynů může vést ke středně těžkým zraněním

#### Oznámení

- Nedodržení může vést k poškození zařízení a jeho příslušenství

#### Informace

- Doplňující informace

<span id="page-11-0"></span>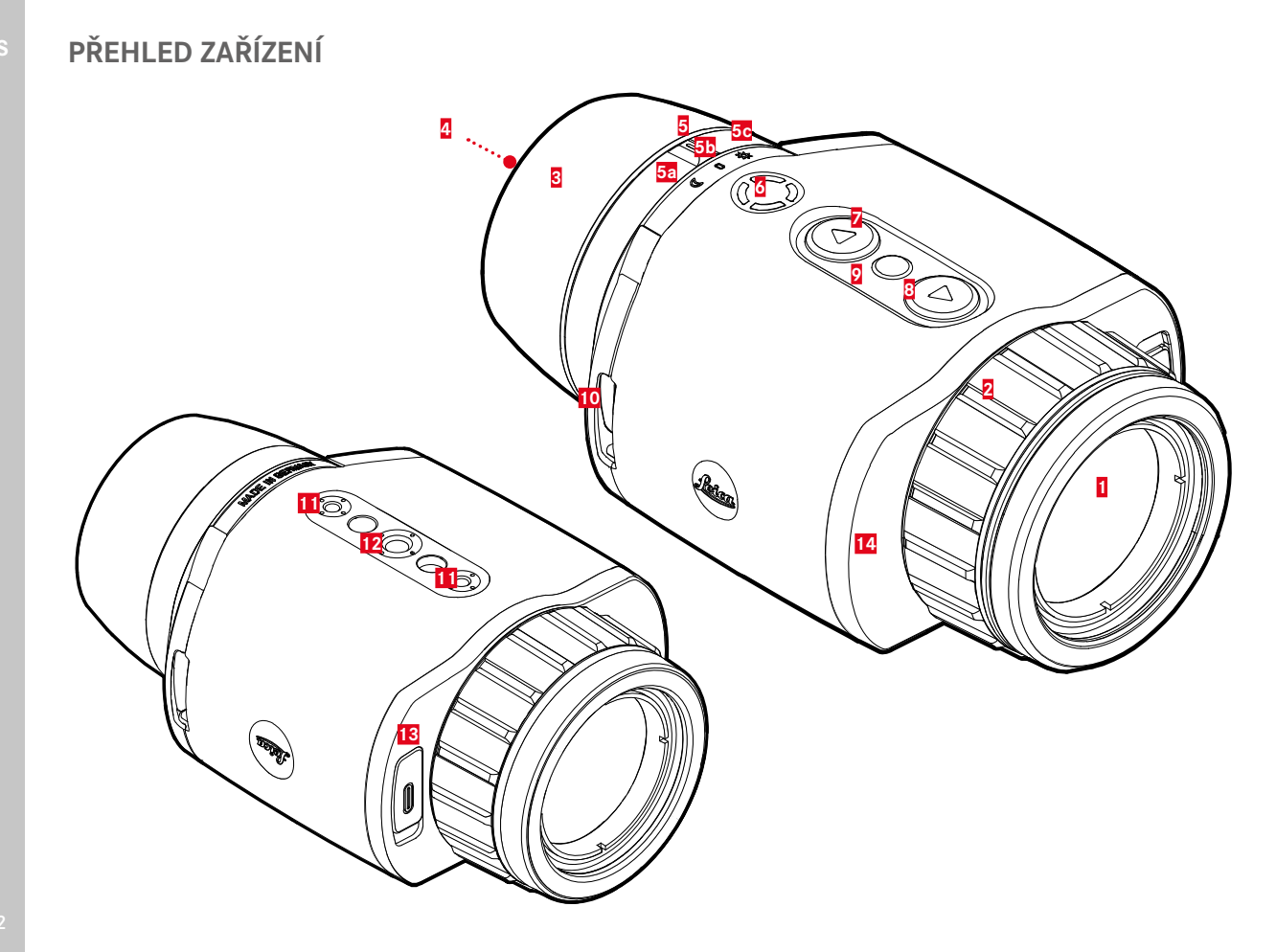

#### **1 Přední čočka**

### **2 Zaostřovací kroužek**

– Zaostření na danou vzdálenost

### **3 Očnice**

– Chrání proti světlu ze strany

### **4 Okulár**

### **5 Přepínač provozních režimů**

**a** Zapnuto, noční režim (symbol měsíce)

**b** Vypnuto

**c** Zapnuto, denní režim (symbol slunce)

### **6 Funkční tlačítko**

– Aktivace měření vzdálenosti u modelu LRF

### **7 Tlačítko [▼]**

- Přepínání v nabídce
- Nastavení jasu, viz strana [21](#page-20-1)

### **8 Tlačítko [▲]**

- Přepínání v nabídce
- Pořizování fotografie/videozáznamu, viz strana [25](#page-24-1)

### **9 Tlačítko nabídky**

- Otevření nabídky
- Uložení nastavení

### **10 Očka pro popruh**

### **11 Závit pro stativ**

– Standardní závit M4

### **12 Závit pro stativ**

– A 1⁄4 DIN 4503 (1⁄4")

### **13 Přípojka USB-C**

- Přenos dat
- Nabíjení dobíjecí baterie

#### **14 Laserová přenosová optika (pouze u Calonox 2 Sight – LRF)**

#### **Informace**

• Zařízení se v továrním nastavení nevypíná automaticky.

\* Podrobný přehled funkcí tlačítek naleznete na str. [28.](#page-27-1)

## <span id="page-13-0"></span>**REŽIM POZOROVÁNÍ**

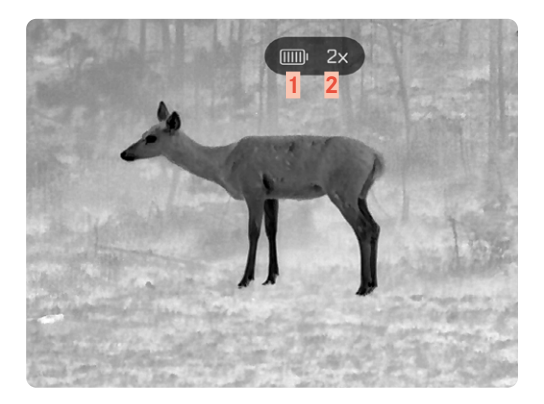

- **Kapacita dobíjecí baterie**
- **Zvětšení**
- **Oblast nabídky**
- **Aktivní bod nabídky**

### **NABÍDKA**

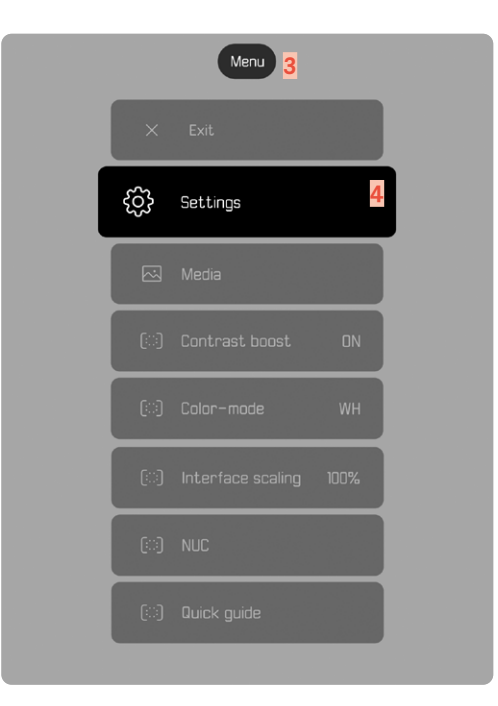

## **UKAZATEL STAVU NABITÍ NA MONITORU**

Stav nabití dobíjecí baterie se zobrazuje v horní části displeje.

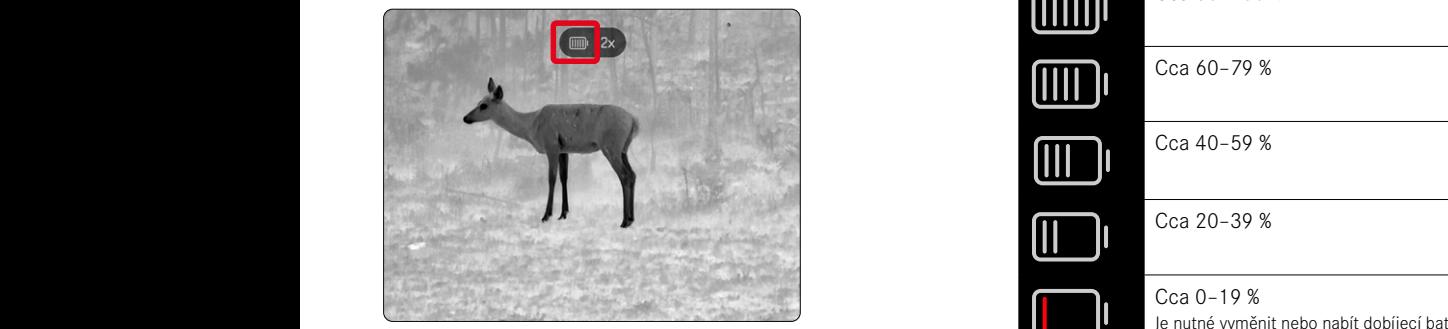

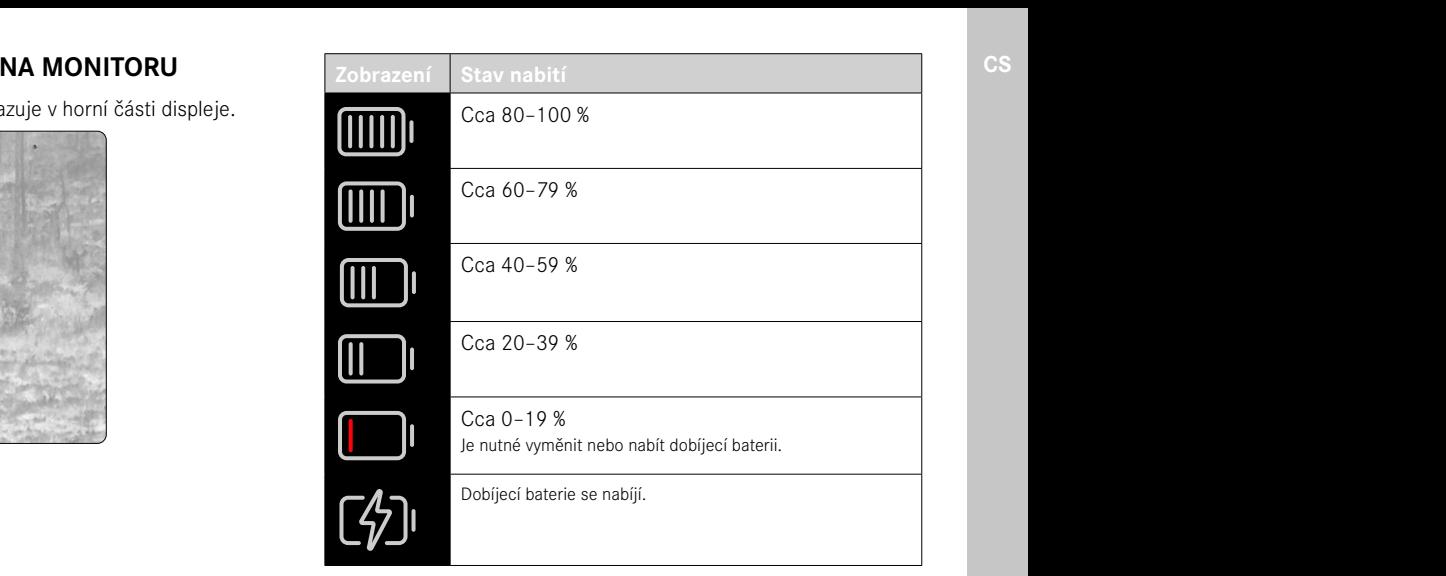

## <span id="page-15-0"></span>**PŘÍPRAVNÉ ÚKONY**

## **NAVLÉKNUTÍ POPRUHU NA NOŠENÍ**

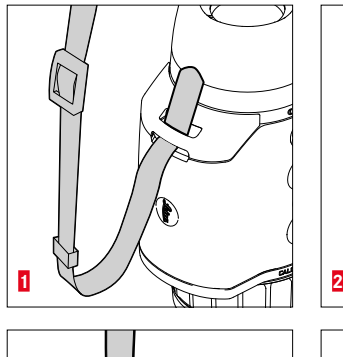

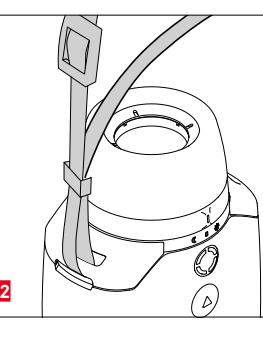

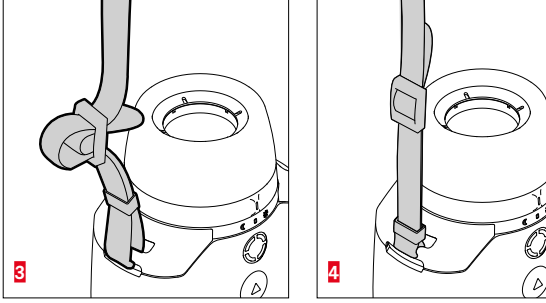

#### Oznámení

• Po připevnění popruhu na nošení se ujistěte, že jsou upevňovací prvky správně utažené, aby nedošlo k pádu zařízení.

## **NABÍJENÍ DOBÍJECÍ BATERIE**

Zařízení je napájeno lithium-iontovou dobíjecí baterií. Stav nabití dobíjecí baterie se zobrazuje v záhlaví.

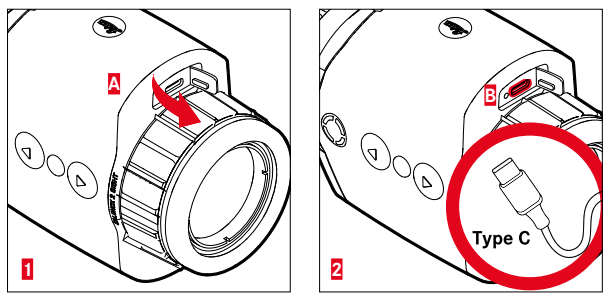

- ▸ Uchopte krytku na horním konci a zatáhněte (**A**).
- ▸ Připojte kabel USB (USB-C) (**B**).
- ▸ Druhý konec kabelu USB připojte k vhodnému síťovému adaptéru (vstup min. 1,5 A / 5 V pro optimální dobu nabíjení).
	- Průběh nabíjení indikuje blikající LED kontrolka stavu. Od přibližně 90% nabití svítí kontrolka LED nepřerušovaně.
	- Během nabíjení se při zapnutí zařízení zobrazuje v záhlaví vedle symbolu dobíjecí baterie symbol  $\overline{\smash{\bigstar}}$ .

#### Oznámení:

• K nabíjení zařízení používejte pouze dodaný kabel.

### <span id="page-16-0"></span>**MONTÁŽ OČNICE (POUŽITÍ JAKO RUČNÍ ZAŘÍZENÍ)**

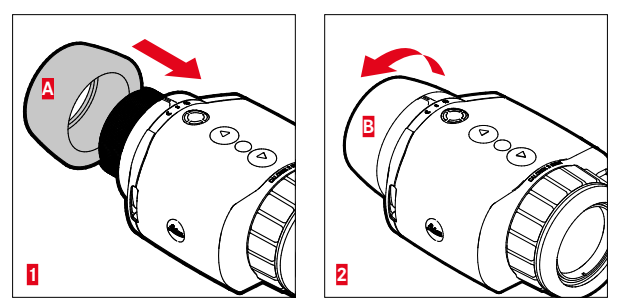

Pro použití jako ruční zařízení/monokulár (bez zaměřovacího dalekohledu) je potřeba nasadit dodanou očnici.

- ▸ Našroubujte očnici (**A**) a ručně ji utáhněte (**B**).
	- Nepoužívejte nadměrnou sílu!

## **MONTÁŽ JAKO NÁSTAVEC**

#### Varování

- Montáž nesmí probíhat vzhůru nohama. Zařízení umístěte do roviny.
- Před každou montáží/demontáží se ujistěte, že zbraň není nabitá a je zajištěná.

Pokud má být zařízení se zaměřovacím dalekohledem namontováno na zbraň, je nutný příslušný adaptér. Společnost Leica všeobecně doporučuje používat adaptéry od následujících dodavatelů:

- Recknagel
- Rusan
- Präzise Jagen

Následující popis se může lišit v závislosti na výrobci a modelu. Řiďte se návodem k použití adaptéru.

#### Informace

• Závit pro uchycení zaměřovače Calonox 2 je M43×0,75. Pokud chcete použít stávající adaptér o rozměru M52×0,75, je třeba použít redukční kroužek 590-82. Ten je k dispozici jako volitelné příslušenství.

## <span id="page-17-0"></span>**MONTÁŽ REDUKČNÍHO KROUŽKU**

Pokud chcete pro stávající montáž použít Calonox 1, musíte nejdříve našroubovat volitelně dostupný redukční kroužek.

▸ Redukční kroužek našroubujte na Calonox až na doraz.

## **MONTÁŽ ADAPTÉROVÉHO KROUŽKU**

Při spojení redukčního kroužku s adaptérem postupujte následovně:

- ▸ Adaptér našroubujte na Calonox až na doraz.
- ▸ Otáčejte adaptérem zpět, dokud není zajišťovací mechanismus v požadované poloze.
- ▸ Otáčejte protikroužkem pevně rukou proti adaptéru.
- ▸ Zasuňte adaptér s našroubovaným zařízením Calonox až na doraz na oblast objektivu zaměřovacího dalekohledu.
	- Dbejte na to, aby adaptér nebyl nakřivo. adaptér musí všude rovnoměrně doléhat.
- ▸ Upínací páčkou adaptéru ho připevněte k zaměřovacímu dalekohledu (postupujte podle pokynů výrobce).

Adaptér a Calonox v případě potřeby vyrovnejte tak, aby displej a nitkový kříž nebyly ve vzájemném úhlu.

## **MONTÁŽ KRYTKY OBJEKTIVU**

Calonox 2 se dodává s odpovídající krytkou objektivu. Doporučujeme používat krytku objektivu, aby nedošlo k poškození přední čočky.

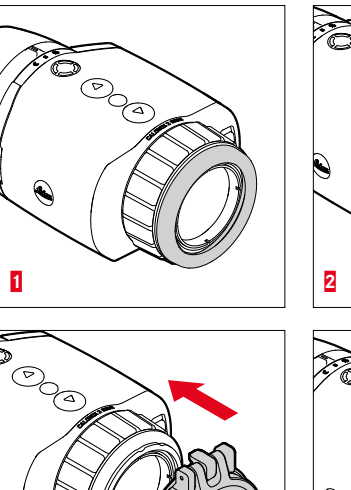

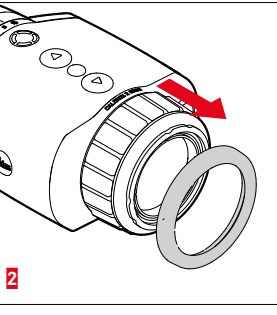

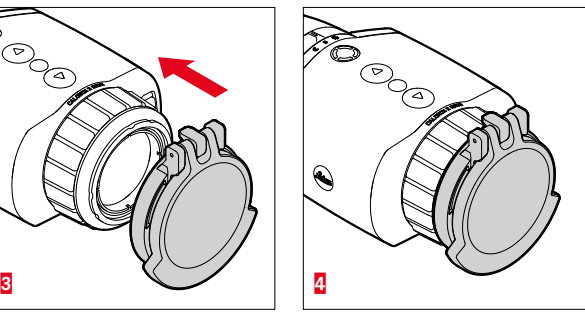

- ▸ Vyjměte kroužek objektivu **1**
- ▸ Nasaďte krytku objektivu do požadované polohy a lehkým tlakem ji zajistěte na místě.

#### Informace

- Krytku objektivu lze namontovat v různých směrech.
- Aby nedošlo ke zhoršení výsledků měření modelu LRF, je třeba zajistit, aby laserová přenosová optika **14** nebyla při otevření zakrytá.

### <span id="page-19-0"></span>**OBSLUHA**

## **ZAPNUTÍ/VYPNUTÍ ZAŘÍZENÍ**

**Zapnutí**

- ▸ Denní režim: Posuňte přepínač provozních režimů **5** doleva na symbol "Slunce".
	- Zařízení se zapne.
- ▸ Noční režim: Posuňte přepínač provozních režimů **5** doprava na symbol "Měsíc".
	- Zařízení se zapne.

#### Informace

• Denní a noční režim se liší počátečním jasem displeje a případně barevným režimem. Tato nastavení lze upravit v aplikaci Leica 2Hunt.

**Pro vypnutí zařízení**

▸ Posuňte přepínač provozních režimů **5** ze stávající polohy na "**0**". Displej se po 3 sekundách vypne.

#### Informace

• Zařízení zůstává zapnuté po dobu přibližně 60 sekund i v poloze "VYPNUTO" a lze ho okamžitě znovu aktivovat opětovným posunutím přepínače provozních režimů **5**. Díky tomu nedojde ke krátkodobému vypnutí zařízení v případě, že byl přepínač režimů nastaven omylem na vypnutí.

## **ZAOSTŘENÍ NA MOTIV (ZAOSTŘOVÁNÍ).**

Pomocí zaostřovacího kroužku pro nastavení vzdálenosti zaostřete na motiv.

**Pro zaostření na motiv**

- ▸ Určete výřez obrázku.
- ▸ Otáčejte zaostřovacím kroužkem, dokud neuvidíte požadované části motivu ostře.

## <span id="page-20-0"></span>**VYVOLÁNÍ NABÍDKY A NAVIGACE**

**Pro vyvolání nabídky**

- ▸ Dlouze stiskněte tlačítko nabídky, nebo zvolte bod nabídky Exit.
	- Zobrazí se nabídka.

**Zavření nabídky**

- ▸ Dlouze stiskněte tlačítko nabídky.
	- Zařízení se vrátí do režimu pozorování.

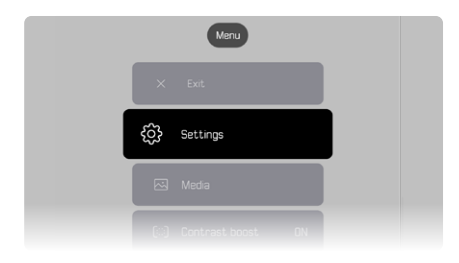

**Výběr bodu nabídky**

- ▸ Pomocí tlačítek **[▲]** a **[▼]** přejděte na požadovaný bod nabídky.
- ▸ Krátce stiskněte tlačítko nabídky.

**Pro aktivaci/deaktivaci možnosti**

- ▸ Pomocí tlačítek **[▲]** a **[▼]** přejděte na požadovanou možnost.
- ▸ Krátce stiskněte tlačítko nabídky.

## <span id="page-20-1"></span>**NASTAVENÍ JASU**

Jas lze nastavit v devíti úrovních přímo pomocí tlačítek **[▲]** a **[▼]**.

- ▸ Krátce stiskněte tlačítko **[▼]**.
	- Otevře se rozbalovací nabídka.
- ▸ Pomocí tlačítek **[▲]** a **[▼]** přejděte na požadované nastavení jasu.
	- Změna je okamžitě viditelná.
- ▸ Krátkým stisknutím tlačítka nabídky potvrdíte zvolené nastavení jasu a zavřete nastavení jasu.
	- Zařízení se vrátí do režimu pozorování.

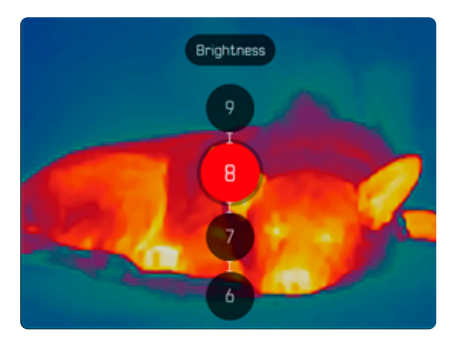

## <span id="page-21-1"></span><span id="page-21-0"></span>**NASTAVENÍ BAREVNÉHO REŽIMU**

K dispozici je šest různých barevných režimů.

**Pro nastavení barevného režimu**

- ▸ Dlouze stiskněte tlačítko nabídky.
- ▸ Pomocí tlačítka **[▼]** přejděte na bod nabídky Color mode.
- ▸ Stiskněte tlačítko nabídky.
	- Otevře se nabídka Color mode.
- ▸ Pomocí tlačítek **[▲]** a **[▼]** vyberte požadovaný barevný režim.
	- Změna bude okamžitě viditelná.
- ▸ Krátkým stisknutím tlačítka nabídky potvrďte vybraný barevný režim.
	- Zařízení se vrátí do hlavní nabídky.

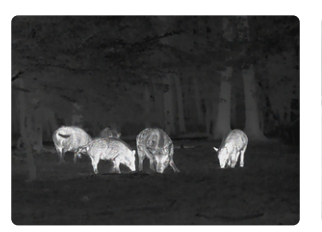

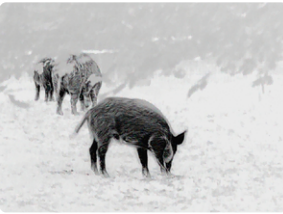

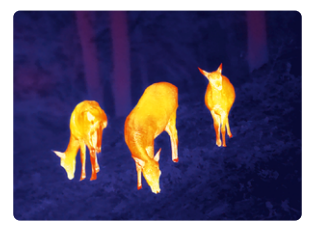

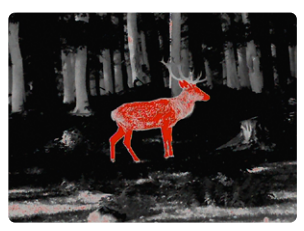

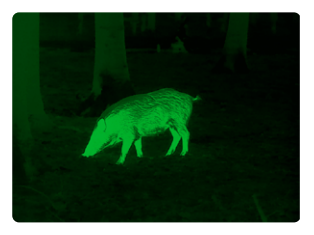

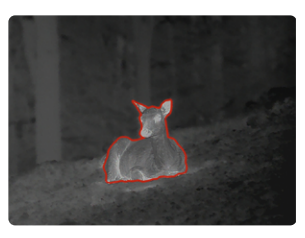

## <span id="page-22-0"></span>**VÝBĚR REŽIMU POUŽITÍ**

Zařízení nabízí tři přednastavené režimy použití (Use Cases) pro typické situace (jednotlivé režimy po aktualizacích aplikace).

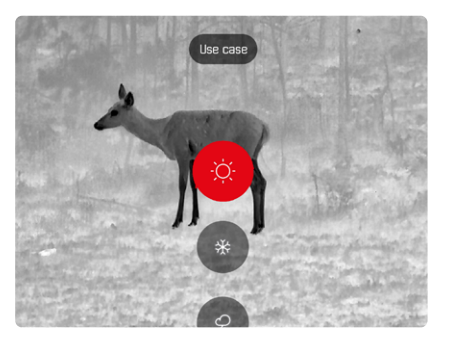

Režim "Léto": Režim pro obecně vysoké teploty a vysoké kontrasty. Obraz je méně přiostřován a měl by vypadat co nejpřirozeněji.

- Režim "Zima": Režim pro nízké okolní teploty, ale zároveň s oblastmi s vyššími teplotami, např. kameny ohřáté sluncem. Obraz by měl být co nejvyváženější a neměl by být přeostřený v oblastech s vyššími teplotami.
- Režim "Déšť": Režim pro obecně nízké teplotní kontrasty. Důraz je kladen na maximalizaci kontrastu, aby výsledný obraz obsahoval co nejvíce obrazových informací.

**Pro výběr režimu**

- ▸ Krátce stiskněte tlačítko nabídky.
	- Otevře se rozbalovací nabídka.
- ▸ Pomocí tlačítek **[▲]** a **[▼]** přejděte na požadovaný bod nabídky a potvrďte stisknutím tlačítka nabídky.
	- Vybraný režim se zobrazí na ukazateli stavu a zařízení se vrátí do režimu pozorování.

## **NASTAVENÍ DOČASNÉHO ZVĚTŠENÍ**

Dočasné zvětšení slouží ke snadnějšímu pozorování při použití ručního zařízení Calonox 2 Sight.

To umožňuje dvojnásobné digitální zvětšení po dobu 30 sekund. Po uplynutí této doby se zařízení automaticky přepne zpět na základní zvětšení (1×).

Tím se zabrání umístění zaměřovací linie na zbraň, pokud je náhodně aktivována.

**Pro aktivaci dočasného zvětšení**

- ▸ Dlouze stiskněte tlačítko **[▼]**.
	- Zařízení se přepne na dvojnásobné zvětšení (2×).
- ▸ Znovu dlouze stiskněte tlačítko **[▼]**.
	- Zařízení se přepne na původní (1×) zvětšení (nebo automaticky po 30 s).

## **NASTAVENÍ ZOBRAZENÍ UI**

Toto nastavení mění velikost zobrazení nabídek na 50 %, 75 % nebo 100 % v závislosti na použitém zaměřovacím dalekohledu. Tovární nastavení velikosti zobrazení je 100 %.

**Pro nastavení zobrazení uživatelského rozhraní**

- ▸ Krátce stiskněte funkční tlačítko.
	- Otevře se nabídka pro výběr.
- ▸ Zvolte bod nabídky UI-Scaling a potvrďte výběr stisknutím tlačítka nabídky.
	- Zobrazí se podnabídka s hodnotami.
- ▸ Pomocí tlačítek [**▲**] a [**▼**] přejděte na požadovanou hodnotu a potvrďte pomocí tlačítka nabídky.

## **MĚŘENÍ VZDÁLENOSTI**

**Pro měření vzdálenosti**

- ▸ Dlouze stiskněte funkční tlačítko.
	- Zobrazí se značka cíle.
- ▸ Zaostřete na objekt.
- ▸ Krátce stiskněte funkční tlačítko.
	- Zobrazí se měřená hodnota.
	- Dokud značka cíle svítí, lze kdykoli spustit nové měření opětovným stisknutím funkčního tlačítka.

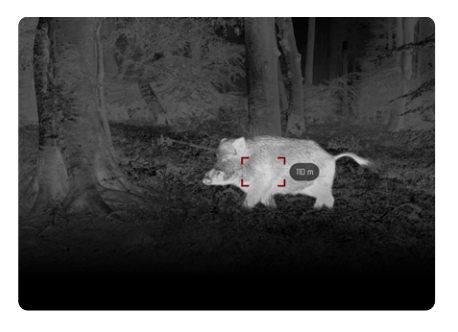

V následujících případech se na displeji zobrazí "-".

- Objekt je vzdálen méně než 10 metrů.
- Byl překročen dosah pro měření vzdálenosti.
- Nedostatečně zobrazený objekt.

Další informace o dosahu měření viz strana [31.](#page-30-1)

<span id="page-23-0"></span>**CS**

## <span id="page-24-1"></span><span id="page-24-0"></span>**POŘIZOVÁNÍ FOTOGRAFIÍ A VIDEÍ**

Zařízení disponuje interní pamětí. Díky této paměti je možné pořizovat fotografie a videa a lokálně je ukládat.

**Pro pořizování fotografií**

- ▸ Krátce stiskněte tlačítko **[▲]**.
	- Zobrazí se "obraz v obraze" zaznamenané scény.

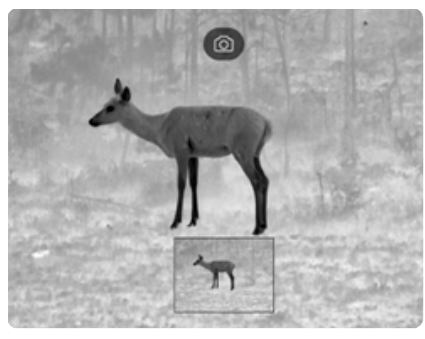

**Pro pořizování videí**

- ▸ Dlouze stiskněte tlačítko **[▲]**.
	- V horní informační liště se zobrazí symbol kamery a také doba trvání záznamu videa.

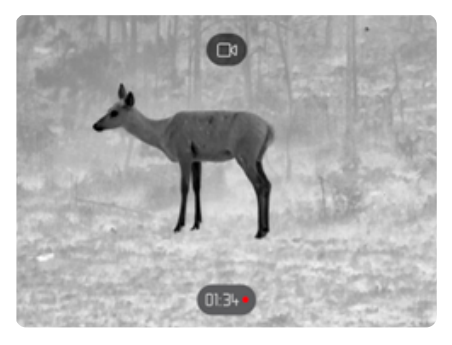

▸ Dalším stisknutím tlačítka **[▲]** ukončíte nahrávání.

#### Informace

Pořizování fotografií/videí lze aktivovat také prostřednictvím samostatného bodu nabídky.

**Pro pořizování fotografie/videa prostřednictvím nabídky** 

- ▸ Dlouze stiskněte tlačítko nabídky.
- ▸ Pomocí tlačítka **[▼]** přejděte na bod nabídky Media.
- ▸ Pomocí tlačítek **[▲]** a **[▼]** vyberte možnost Take a snapshot nebo Start video recording.
- ▸ Vybranou možnost potvrďte tlačítkem nabídky.
	- Aktivuje se pořizování fotografií nebo nahrávání videa.

### <span id="page-25-2"></span><span id="page-25-0"></span>**PROVEDENÍ KALIBRACE (KOREKCE NEHOMOGENITY)**

Korekce nehomogenity ("Non Uniformity Correction" nebo "NUC") je postup pro zlepšení kvality obrazu.

Bez korekce nehomogenity by kvalita obrazu klesala s rostoucí dobou provozu termovizní kamery, a to v důsledku vlastního šumu senzoru.

Zařízení disponuje funkcí automatické korekce nehomogenity. Pokud však máte dojem, že se kvalita obrazu zhoršuje, můžete provést ruční korekci nehomogenity.

**Pro provedení ruční kalibrace**

- ▸ Dlouze stiskněte tlačítko nabídky.
	- Zobrazí se nabídka s možnostmi.
- ▸ Pomocí **tlačítka [▼]** přejděte na bod nabídky NUC (Korekce nehomogenity).
- ▸ Stiskněte tlačítko nabídky.
	- Zobrazí se nabídka NUC.
- ▸ Stiskněte tlačítko nabídky.
- ▸ Zavřete krytku objektivu nebo umístěte zařízení objektivem na homogenní plochu s co nejmenším rozdílem teplot (např. na desku stolu).
- ▸ Stiskněte tlačítko nabídky.
	- Zařízení se zkalibruje.
	- Model Calonox 2 nepoužívá mechanickou závěrku pro NUC. Nedochází k žádnému slyšitelnému hluku ani k rozpoznatelnému zamrznutí obrazu.

## <span id="page-25-1"></span>**OPRAVENÍ CHYB PIXELŮ**

Občas se mohou v obraze na monitoru objevit chyby pixelů. Tyto chyby je možné opravit.

**Pro korekci pixelů**

- ▸ Dlouze stiskněte tlačítko nabídky.
- ▸ Pomocí tlačítka **[▼]** přejděte na bod nabídky Settings.
- ▸ Stiskněte tlačítko nabídky.
	- Otevře se nabídka Settings.
- ▸ Pomocí tlačítka **[▼]** přejděte na bod nabídky Bad Pixel.
- ▸ Stiskněte tlačítko nabídky.
	- Otevře se nabídka Bad Pixel.
	- V obraze na monitoru je vybrán bod nabídky Initiate Bad pixel override.
- ▸ Stiskněte tlačítko nabídky.
	- Zobrazí se dotaz "Are you sure you want to initiate bad pixel override?".
- ▸ Pomocí tlačítka **[▲]** přejděte na bod nabídky Yes.
- ▸ Stiskněte tlačítko nabídky.
	- Zobrazí se pokyn "Point the device toward a flat area and press a middle button".
- ▸ Zakryjte objektiv krytkou nebo umístěte zařízení objektivem na homogenní plochu s co nejmenším rozdílem teplot (např. na desku stolu).
- ▸ Stiskněte tlačítko nabídky.
	- Zařízení automaticky koriguje chyby pixelů.
	- Po dokončení korekce se zobrazí zpráva "Bad pixel override successfully completed".
- ▸ Stiskněte tlačítko nabídky.
	- Nabídka se zavře.

## <span id="page-26-0"></span>**ODSTRANĚNÍ VŠECH FOTOGRAFIÍ A VIDEÍ**

Všechny pořízené fotografie a videa lze z interní paměti odstranit.

- ▸ Dlouze stiskněte tlačítko nabídky.
- ▸ Pomocí tlačítka **[▼]** přejděte na bod nabídky Settings.
- ► Stiskněte tlačítko nabídky.
	- Otevře se nabídka Settings.
- ▸ Pomocí tlačítka **[▼]** přejděte na bod nabídky Factory reset.
- ▸ Stiskněte tlačítko nabídky.
	- Otevře se nabídka Factory reset.
- ▸ Pomocí tlačítka **[▼]** přejděte na bod nabídky Delete all media.
- ▸ Stiskněte tlačítko nabídky.
	- Zobrazí se dotaz "Are you sure you want to delete all media?".
- ▸ Pomocí tlačítka **[▲]** přejděte na bod nabídky Yes.
- <span id="page-26-1"></span>► Stiskněte tlačítko nabídky.

## **OBNOVENÍ TOVÁRNÍHO NASTAVENÍ ZAŘÍZENÍ**

Všechna provedená nastavení lze odstranit a obnovit výchozí tovární stav. Tímto krokem se odstraní všechny uložené uživatelské profily.

Pokud jste vyměnili dálkové ovládání Calonox 2 Go, můžete odstranit i staré dálkové ovládání.

- ▸ Dlouze stiskněte tlačítko nabídky.
- ▸ Pomocí tlačítka **[▼]** přejděte na bod nabídky Settings.
- ▸ Stiskněte tlačítko nabídky.
	- Otevře se nabídka Settings.
- ▸ Pomocí tlačítka **[▼]** přejděte na bod nabídky Factory reset.
- ▸ Stiskněte tlačítko nabídky.
	- Otevře se nabídka Factory reset.
	- Je vybrán bod nabídky Reset to factory settings.
- ▸ Stiskněte tlačítko nabídky.
	- Zobrazí se dotaz "Are you sure you want to reset?".
- ▸ Pomocí tlačítka **[▲]** přejděte na bod nabídky Yes.
- ▸ Stiskněte tlačítko nabídky.
	- Zařízení se resetuje.

#### Upozornění

• Po obnovení do továrního nastavení ("Factory reset") zkontrolujte nastavení zařízení.

## <span id="page-27-1"></span><span id="page-27-0"></span>**PŘEHLED FUNKCÍ TLAČÍTEK**

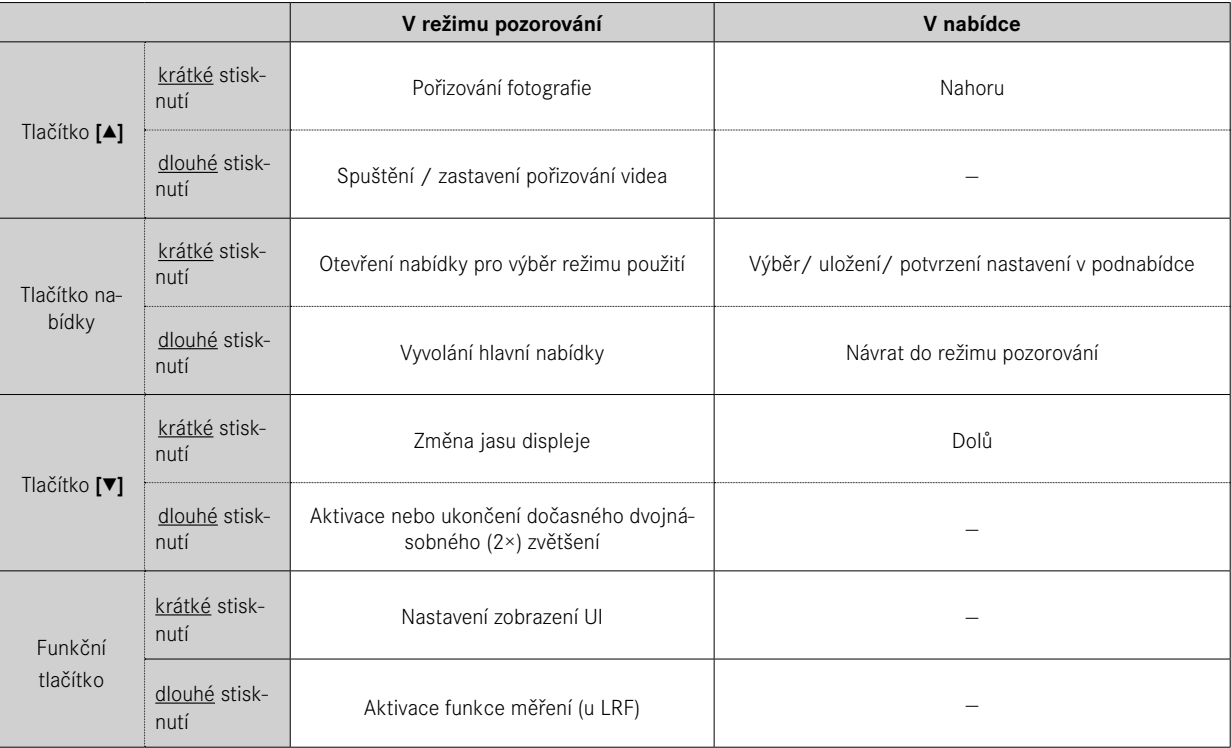

### <span id="page-28-0"></span>**STRUKTURA NABÍDKY**

Nabídka má tři úrovně. První bod nabídky v každé úrovni slouží k přechodu o úroveň výš nebo k zavření hlavní nabídky.

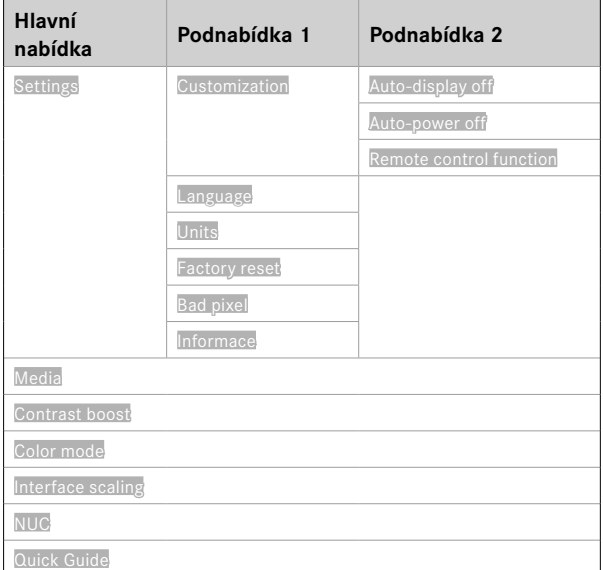

### **POPIS NABÍDEK**

#### **SETTINGS**

#### **CUSTOMIZATION**

#### **Auto-display off**

Možnost zapnout nebo vypnout vypínání displeje podle náklonu (režim úspory energie). Jakmile zařízení nakloníte o >70° nahoru nebo dolů, displej se vypne a zařízení se přepne do pohotovostního režimu.

Dobu, po které se displej vypne, lze nastavit v aplikaci Leica 2Hunt. Viz ["LEICA 2HUNT-APP" auf Seite 32](#page-31-0).

#### **Auto-power off**

Možnost zapnout nebo vypnout automatické vypnutí zařízení. Dobu, po které se zařízení vypne, lze definovat v aplikaci Leica 2Hunt.

#### <span id="page-28-1"></span>**Remote control function**

Pokud používáte dálkové ovládání Calonox 2 Go, můžete zvolit funkci dálkového ovládání:

- Rangefinder: Spuštění měření vzdálenosti (pouze u modelů LRF).
- Snapshot/video: Spuštění pořizování videa.

#### **LANGUAGE**

Nastavení jazyka systému. Dostupné jazyky jsou angličtina, němčina, francouzština, španělština a italština. V továrním nastavení je systémovým jazykem angličtina.

#### <span id="page-29-0"></span>**UNITS u modelů LRF**

Definuje jednotku pro měření vzdálenosti. K dispozici jsou metry nebo yardy.

#### **FACTORY RESET**

Obnoví tovární nastavení zařízení. Viz strana [27](#page-26-1).

#### **BAD PIXEL**

Korekce chyb pixelů v obraze na monitoru. Viz strana [26.](#page-25-1)

#### **INFORMACE**

Zobrazí sériové číslo a verzi firmwaru zařízení a regulatorní informace.

#### **MEDIA**

Spustí pořizování fotografií nebo videí.

#### **CONTRAST BOOST**

Zapne nebo vypne zvýšení kontrastu. Zvýšení kontrastu může být užitečné v nepříznivých podmínkách, například za deště. Malé teplotní rozdíly se tím zobrazí zřetelněji. Díky tomu je možné objekt detailněji pozorovat.

### **COLOR MODE**

Nastavení barevného režimu termovizního obrazu. Viz strana [22.](#page-21-1)

Provedení ruční kalibrace zařízení. Viz strana [26.](#page-25-2)

### **QUICK GUIDE**

**NUC**

Zobrazí přehled standardního rozložení tlačítek zařízení.

#### **CS**

## <span id="page-30-1"></span><span id="page-30-0"></span>**DOSAH MĚŘENÍ/PŘESNOST**

Maximální dosah je možný za následujících podmínek:

- s dobře zobrazenými cílovými objekty
- při viditelnosti přibližně 10 km
- dlouhé vzdáleností lze měřit nebo dosáhnout spolehlivěji, pokud dálkoměr držíte hodně stabilně a/nebo je položen.

Maximální dosahy jsou:

- přibližně 1000 m u dobře viditelných cílů
- na zvěř cca 250 m

Dosah měření ovlivňují následujícími faktory:

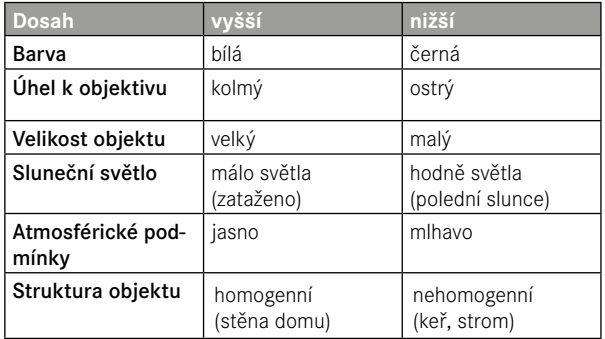

# **DÁLKOVÉ OVLÁDÁNÍ CALONOX 2 GO**

Calonox 2 je možné ovládat dálkově až do vzdálenosti 5 metrů pomocí volitelného dálkového ovládání.

### **PAIRING**

Proces párování se spustí automaticky po zapnutí zařízení a po první aktivaci dálkového ovládání. Pokud například po ztrátě Calonox 2 Go připojíte nové dálkové ovládání, proces se automaticky nespustí. V takovém případě musíte proces provést pomocí obnovení továrního nastavení, viz str. 27.

## **VÝBĚR FUNKČNÍHO REŽIMU**

V Calonox 2 Go můžete zvolit, kterou funkci Calonox 2 Go spustí (viz ["Remote control function" auf Seite 29\)](#page-28-1).

Funkční tlačítko **<sup>A</sup>** má dva stupně v závislosti na provozním reži- mu:

- **1. Stisknutí** (ukončení automatického pohotovostního režimu)
	- Aktivace elektroniky a případně displeje
	- Po 10 min. nečinnosti se Calonox 2 Go vrátí do pohotovostního režimu.

#### **2. Stisknutí** (v závislosti na zvoleném funkčním režimu)

- Spuštění pořizování fotografií/videí.
- Opětovným stisknutím ukončíte probíhající pořizování videa.
- Proběhne měření vzdálenosti a hodnota se na několik sekund zobrazí na zařízení.

#### Informace

Pro správnou obsluhu dálkového ovládání Calonox 2 Go si přečtěte přiložený stručný návod.

### <span id="page-31-1"></span><span id="page-31-0"></span>**APLIKACE LEICA 2HUNT**

Zařízení je možné ovládat na dálku pomocí chytrého telefonu/tabletu.

Pro tento účel si musíte nejdřív do mobilního zařízení nainstalovat aplikaci "Leica 2Hunt". Seznam dostupných funkcí a návod k obsluze naleznete v aplikaci.

▸ Aplikaci si nainstalujte v obchodě Apple App Store™ nebo Google Play Store™.

## **PROPOJENÍ**

### **PRVNÍ PROPOJENÍ S MOBILNÍM ZAŘÍZENÍM**

Při prvním propojení s mobilním zařízením musíte Calonox 2 a mobilní zařízení spárovat. To se provádí při prvním nastavení zařízení pomocí průvodce propojením.

### **PRŮVODCE PROPOJENÍM**

### **V ZAŘÍZENÍ**

- ▸ Zapněte zařízení Calonox 2.
	- Funkce Bluetooth® je aktivní.

#### Informace

• Funkce Bluetooth® je trvale aktivní a není třeba ji manuálně zapínat.

### **NA MOBILNÍM ZAŘÍZENÍ**

- ▸ Zapněte funkci Bluetooth®.
- ▸ Spusťte aplikaci Leica 2Hunt.
- ► Klepněte na tlačítko "Propojit".
	- Zobrazí se seznam dostupných zařízení
- ▸ Vyberte požadované zařízení.
	- Vytvoří se propojení. To může chvíli trvat.
	- Úspěšné propojení se zobrazí v aplikaci.

#### Informace

- Párování je třeba provést pouze jednou pro každé mobilní zařízení. Zařízení se tím přidá do seznamu známých zařízení.
- Pro použití galerie je nutné propojení se sítí WLAN. Postupujte podle pokynů v aplikaci Leica 2Hunt.

## **ZRUŠENÍ PROPOJENÍ**

Pokud již propojení s mobilním zařízením nepotřebujete, doporučujeme vypnout funkci Bluetooth.

- ▸ Spusťte aplikaci Leica 2Hunt.
- ▶ Klepněte na tlačítko "Informace o zařízení".
- ▶ Klepněte na tlačítko "Odpojit zařízení".
	- Propojení se přeruší.

# <span id="page-32-0"></span>**ÚDRŽBA/ČIŠTĚNÍ**

- Produkt Leica nevyžaduje žádnou zvláštní péči.
- Hrubé částice nečistot, jako je písek, by se měly odstranit štětečkem nebo vyfoukat.
- Otisky prstů a podobné nečistoty na objektivu a čočkách okuláru lze nejdřív setřít vlhkým hadříkem a potom otřít měkkým, čistým koženým hadříkem nebo hadříkem bez prachu.
- Zařízení by mělo být skladováno na dobře větraném, suchém a chladném místě, zejména proto, aby se zabránilo napadení plísněmi ve vlhkém prostředí.
- K čištění optiky nebo pouzdra nepoužívejte alkohol ani jiné chemické roztoky.
- Při stírání i silně znečištěných ploch čoček nevyvíjejte velký tlak. Přestože je povrchová úprava vysoce odolná proti oděru, může být poškozena částečkami písku nebo krystalky soli.
- Pouzdro by se mělo čistit pouze navlhčenou kůží. Při použití suchých hadříků hrozí nebezpečí vzniku statického náboje.
- Slanou vodu vždy opláchněte! Zaschlé krystalky soli by jinak mohly poškodit povrchovou vrstvu.

## <span id="page-33-0"></span>**TECHNICKÉ ÚDAJE**

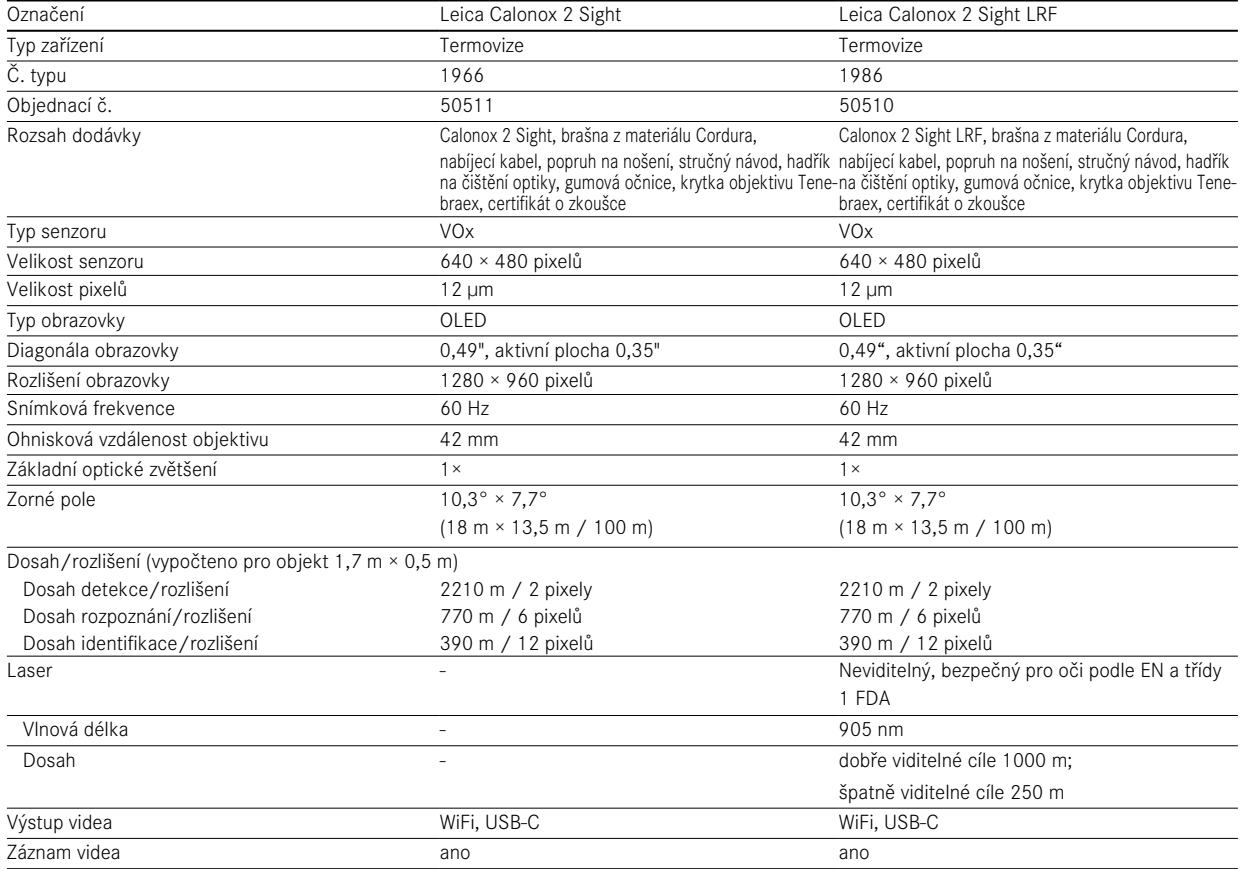

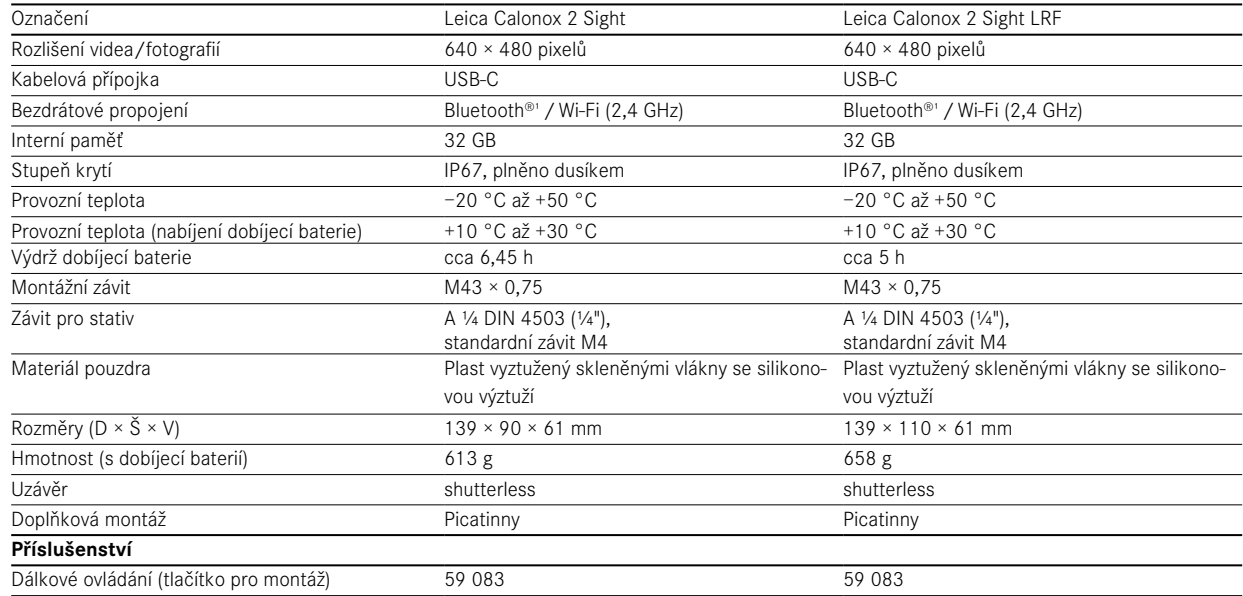

Vyhrazujeme si právo na změny v designu, verzi a nabídky.

1 Propojení Bluetooth®na zařízení je trvale zapnuté. Tato funkce umožňuje propojení s volitelným dálkovým ovládáním Calonox 2 Go a auto-matické propojení s aplikací Leica 2Hunt (viz ["LEICA 2HUNT-APP" auf Seite 32](#page-31-0)).

## <span id="page-35-0"></span>**ZÁKAZNICKÝ SERVIS LEICA**

Pokud máte dotazy ohledně údržby produktů Leica včetně příslušenství nebo jakékoli jiné dotazy ohledně našich produktů, obraťte se na náš zákaznický servis Leica Camera AG. V případě oprav nebo zjištěných závad se také obraťte na náš zákaznický servis, nebo přímo na servis oprav Leica ve své zemi.

#### **LEICA DEUTSCHLAND**

Leica Camera AG Leica Customer Care

Am Leitz-Park 5 35578 Wetzlar Německo

Telefon: +49 6441 2080-189 Fax: +49 6441 2080-339 E-mail: customer.care@leica-camera.com https://leica-camera.com

### **VAŠE MÍSTNÍ POBOČKA**

Zákaznický servis podle místa vašeho bydliště najdete na naší domovské stránce: https://leica-camera.com/contact.